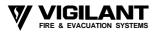

**VIGILANT RDU UPGRADE TO V2.10** 

# UPGRADE INSTRUCTIONS

## <u>General</u>

These instructions cover the upgrade of a Vigilant RDU (slimline FP0559 or full cabinet FP0558) to Version 2.10 software.

The parts required are:

For an RDU with a new issue Controller Card 1931-84-2: **SF0179 Software, RDU V2.10** 

or, if the existing RDU has an old issue Controller Card (1931-2-2) then: **KT0177 Kit, RDU, Upgrade Kit for 1931-2-2 Controller** This kit contains software, a new RAM IC, an Operator's Manual and these Upgrade Instructions.

Also, if the existing EEPROM IC U3 is a HITACHI "HN58C256P" and EEPROM software write protection is required (refer Product Bulletin PBG0057), then the EEPROM in U3 will need replacing with a new EEPROM (part number IC0352).

All upgrades finish with checking and modifying of the programmed database.

#### Use ESD precautions when handling any of the PCBs or ICs.

### 1. Upgrading an RDU that has a 1931-84-2 Controller

Ensure the database write protect link is in the "PROTECT" position, then power down the RDU and remove the existing software EPROM in U2.

Fit the new software EPROM to U2.

Ensure the EPROM is around the right way and that all pins are inserted in the socket with none bent underneath. Power the RDU up and make any programming changes required as described further below.

## 2. Upgrading an old RDU that has a 1931-2-2 Controller

The software EPROM in U2 must be upgraded to V2.XX and the RAM IC in U4 must be replaced. Kit KT0177 contains the software and RAM ICs required. Before upgrading, save the existing database to disk in both text format and S1/S9 format.

Ensure the database write protect link is in the "PROTECT" position and power the RDU down. Replace the software EPROM in U2 with the new software EPROM and replace the RAM chip in U4 with the supplied 32K RAM chip (62256). Make sure that both ICs are installed with the correct orientation and all pins are fully inserted with none bent underneath.

Power the RDU up and program any new features required.

For RDUs that contained software earlier than V1.25 an EEPROM reinitialise will need to be done and the complete database will need to be manually re-entered. It may even be necessary to modify or upgrade the Controller Card and/ or the Remote I/F board if the unit contained V1.0X or V1.1X software. Consult Vigilant with issue details of the existing Controller and Remote I/F boards if in doubt.

## 3. Programming changes for RDU V2.10

If the previous version of software was earlier than V1.25 then an EEPROM reinitialise will need to be done. If the EEPROM was replaced then the database will need to be reloaded from disk, or an EEPROM reinitialise will need to be done. Re-enter all required information.

If the previous software was V1.25 or higher (and the EEPROM was not changed), then the database should be checked to ensure it contains the correct programmed information.

The new software will introduce a number of new features, exactly what depends on which software version was previously installed.

Table 6.4.1 in LT0148 RDU Programming Manual contains a complete list of all programmable parameters. In particular, some or all of the following items may need to be checked and reprogrammed. The following list indicates for which version of software the item was added. For V2.00 software items, refer to product bulletin PBG0051. For V2.01 items, refer to product bulletin PBG0057, for V2.02 – PBG0066 and for V2.10 – PBG0068. Refer to LT0148 RDU Programming Manual for full information.

| Parameter name                                    | Software version included |
|---------------------------------------------------|---------------------------|
| Max LEDs on                                       | 2.00                      |
| FFCIF mode when custom 2/3                        | 2.00                      |
| FFCIF display cause by default - enable/disable   | 2.00                      |
| Brigade test - enable/disable                     | 2.00                      |
| Local zone test - enable/disable                  | 2.00                      |
| Common LEDs mode                                  | 2.00                      |
| Battery very low monitor - enable/disable         | 2.00                      |
| Bells isolate operation - passon/follow/local     | 2.00                      |
| Ancillary isolate operation - passon/follow/local | 2.00                      |
| New Zealand Mode - enable/disable                 | 2.00                      |
| FFCIF accept FIP alarm zone names - enable/dis    | able 2.01                 |
| Accept FIP time/date - enable/disable             | 2.02                      |
| Type 3 global ACK - enable/disable                | 2.02                      |
| Use FIP FFCIF text - enable/disable               | 2.10                      |

RDU V2.10 software has one new feature which controls the display of the zone/point text sent from the FIP in an FFCIF alarm message. Previously when displaying an FFCIF alarm, the RDU would always show the zone name programmed into its own database and not show the text name sent from the FIP. If it is desired to show at the RDU the zone or point text that is sent by the FIP in the FFCIF alarm message, then it is necessary to enable the new option "USE FIP FFCIF TEXT". This option is enabled in program mode at the RDU as follows. Select the System Config option from the main programming menu, then select Option 9 : Level 2, then Option 7 : More, then Option 3 : USE FIP FFCIF TEXT.

If "USE FIP FFCIF TEXT" is enabled, then the RDU's zone text is not used for alarm messages, but is used for zone status recalls, and so different zone names may be shown.

Furthermore, if the RDU's database is left WRITE ENABLED so that new zone names can be downloaded from the FIP, then the FIP FFCIF NAME ACCEPT option should be disabled so that point texts and cause update texts in FFCIF messages do not overwrite the zone name in the RDU's database.